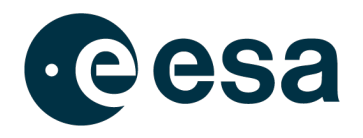

## **MEERKAT EMAIL MANUAL**

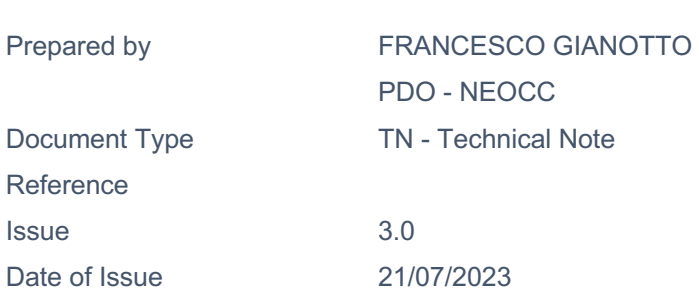

Status **Issued** 

→ THE EUROPEAN SPACE AGENCY

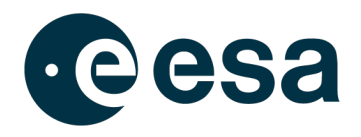

# **APPROVAL**

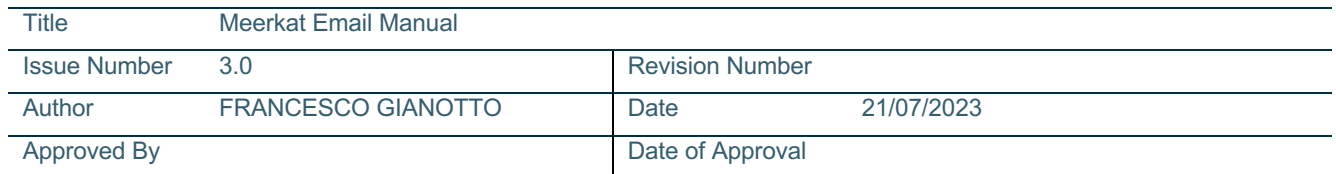

# **CHANGE LOG**

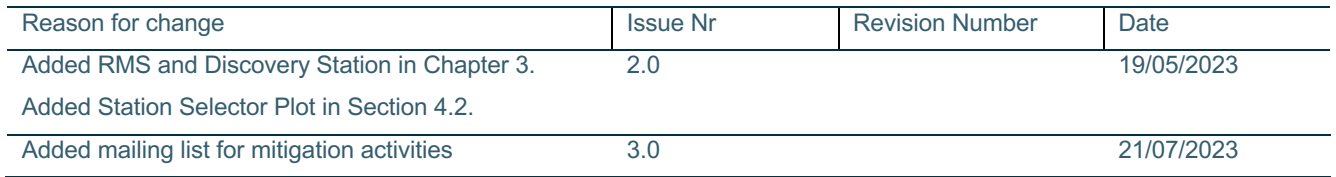

# **CHANGE RECORD**

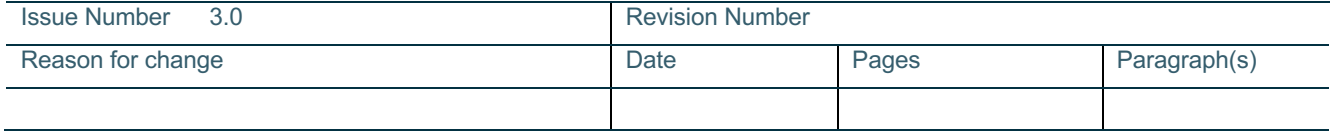

# **DISTRIBUTION**

Name/Organisational Unit

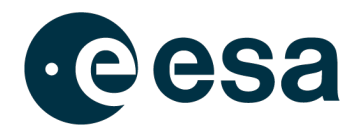

### **Table of Contents**

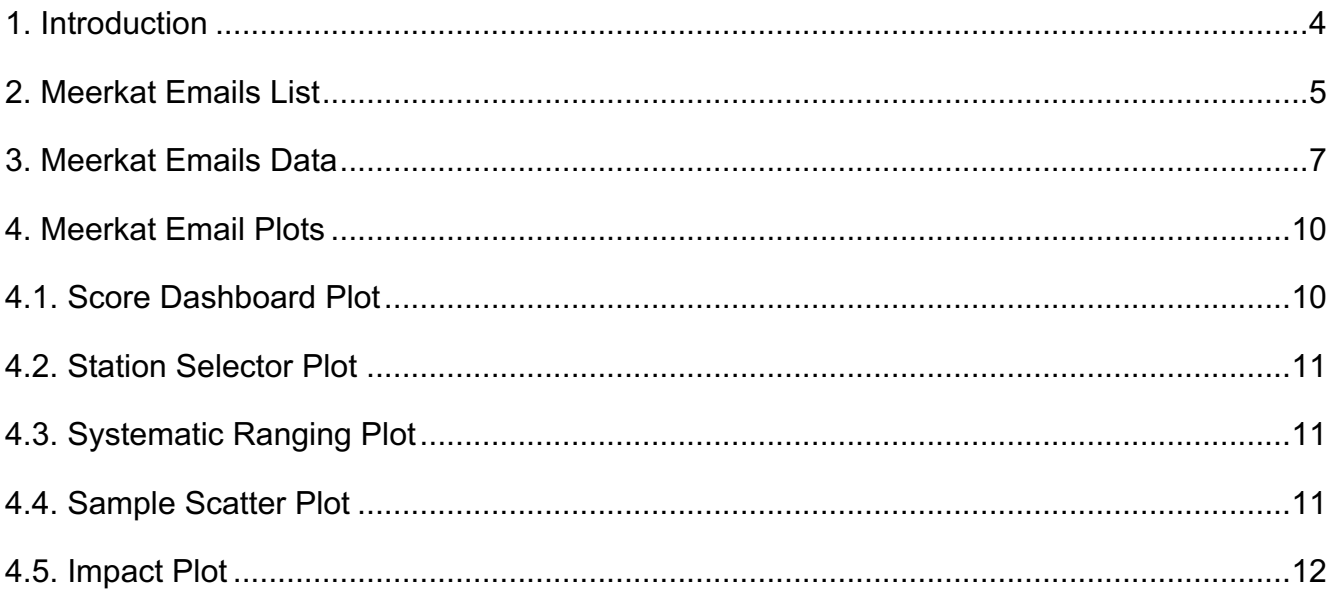

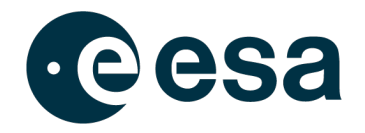

## **1. INTRODUCTION**

This document explains the content of the emails sent by the Meerkat Asteroid Guard software. The second chapter describes the list of emails that can be received. The third chapter discusses the information reported in the email. The fourth chapter explains Meerkat plots. The emails are automatically sent to the users subscribed to the Meerkat mailing list.

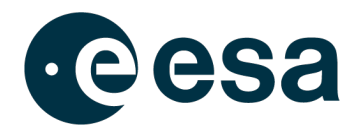

## **2. MEERKAT EMAILS LIST**

Meerkat system provides two different mailing lists. The first one is meant to observers. It has lower thresholds, and it includes close approaches results. The other mailing list is tailored specifically for individuals interested in mitigation activities. Thus, mails are only sent if a notable object with higher Impact Probability has been found by Meerkat. Both mails contain the same plots and the same data.

### **2.1. Observers mailing list**

These emails are sent checking Impact Probability and close approach distance thresholds. Automatic emails sent by the Meerkat system are identified with type tags, including:

- [New]: new object with Impact Probability larger than 0.01 (IP in email subject).
- [New]: new object with the close approach distance to the geocenter less than 7 Earth radii (DCA in email subject). This close approach distance is the weighted mean of the possible distance of closest approach.
- [Upd]: updates for object with Impact Probability larger than 0.01 (IP in email subject).
- [Upd]: updates for object with close approach distance to the geocenter less than 7 Earth radii (DCA in email subject).
- [Rmv]: object removed from NEOCP list. This email is sent only if a previous email was already sent for the reported object.
- [Clr]: clear email for an object that dropped below notification limit, thus with an Impact Probability less than 0.01 or close approach distance larger than 7 Earth radii. This email is sent only if a previous email was already sent for the reported object.

### **2.2. Mitigation mailing list**

These emails are sent checking Impact Probability and Impactor Size (diameter of the asteroid considering only impacting solutions) thresholds. Automatic emails sent by the Meerkat system are identified with type tags, including:

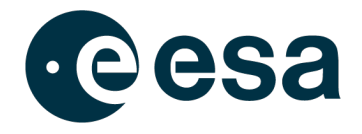

- [New]: new object with Impact Probability larger than 0.1 (IP in email subject) and Impactor Size larger than 5 meters.
- [Upd]: updates for object with Impact Probability larger than 0.1 (IP in email subject) and Impactor Size larger than 5 meters.
- [Rmv]: object removed from NEOCP list. This email is sent only if a previous email was already sent for the reported object.
- [Clr]: clear email for an object that dropped below notification limit, thus with an Impact Probability less than 0.1 or Impactor Size less than 5 meters. This email is sent only if a previous email was already sent for the reported object.

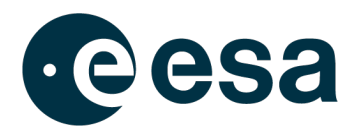

## **3. MEERKAT EMAILS DATA**

Meerkat emails contain the following information:

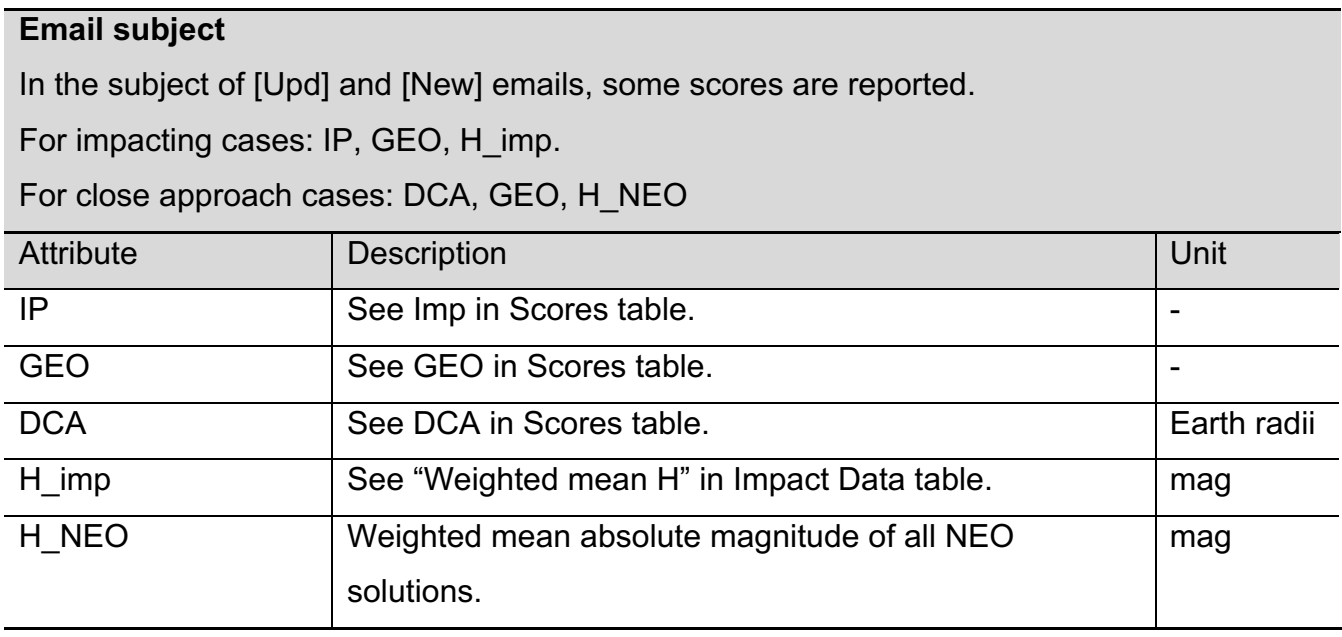

#### **Scores**

Most important object scores.

In [Clr] emails, two "Scores" sections are reported: "Scores new" with the results of the last computation and "Scores old" with the results of the previous computation.

In [Rmv] emails, only the "Scores old" section is reported, containing the results of the last computation.

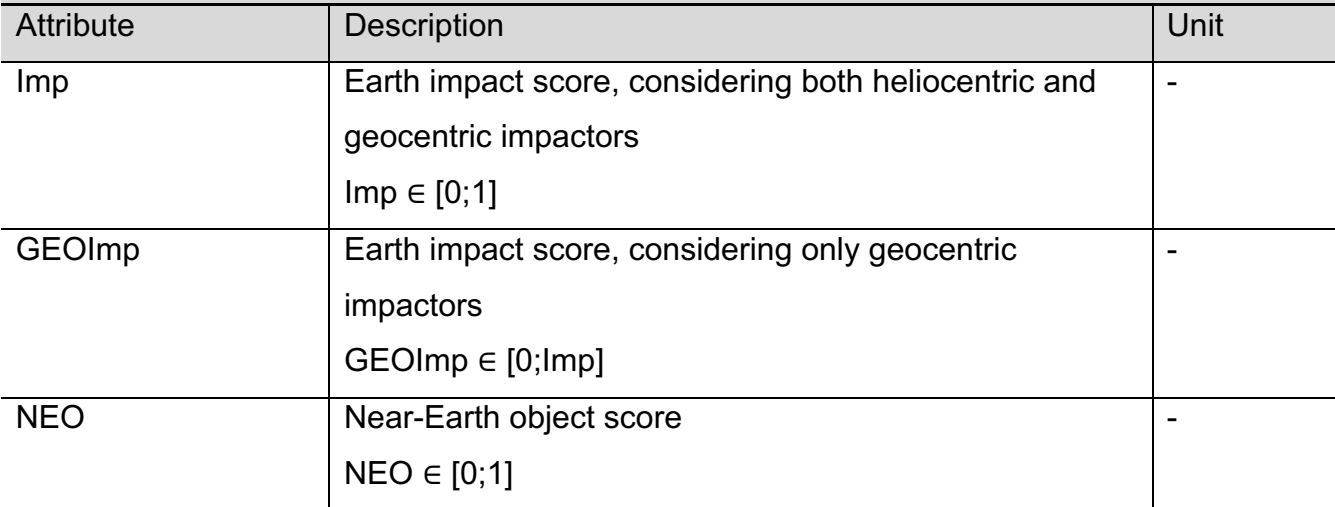

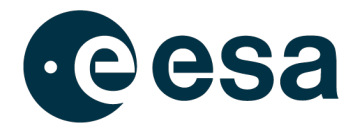

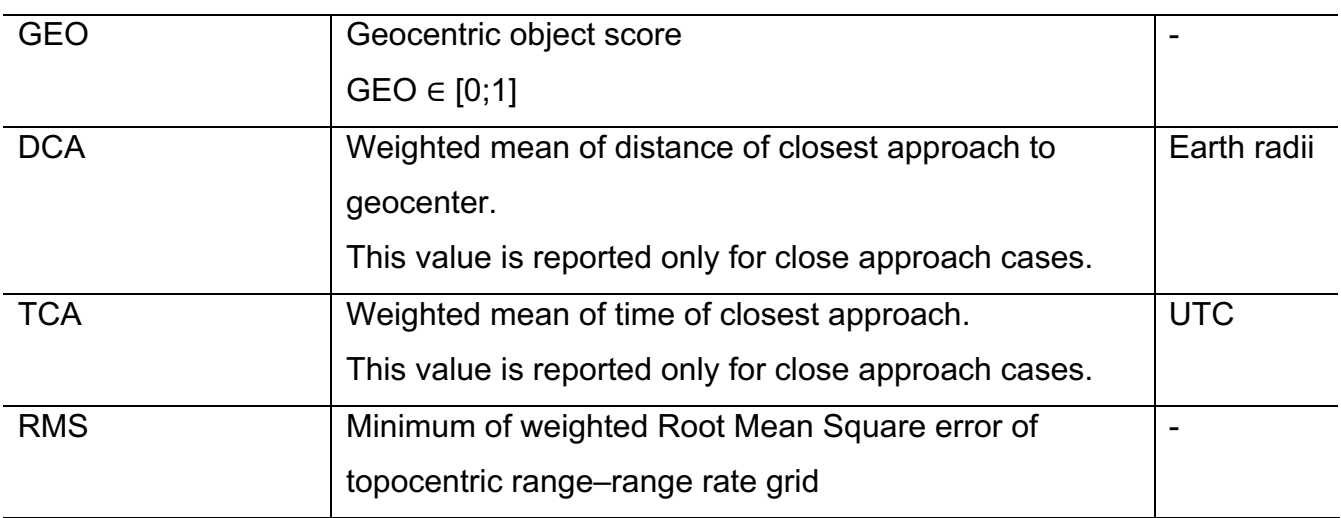

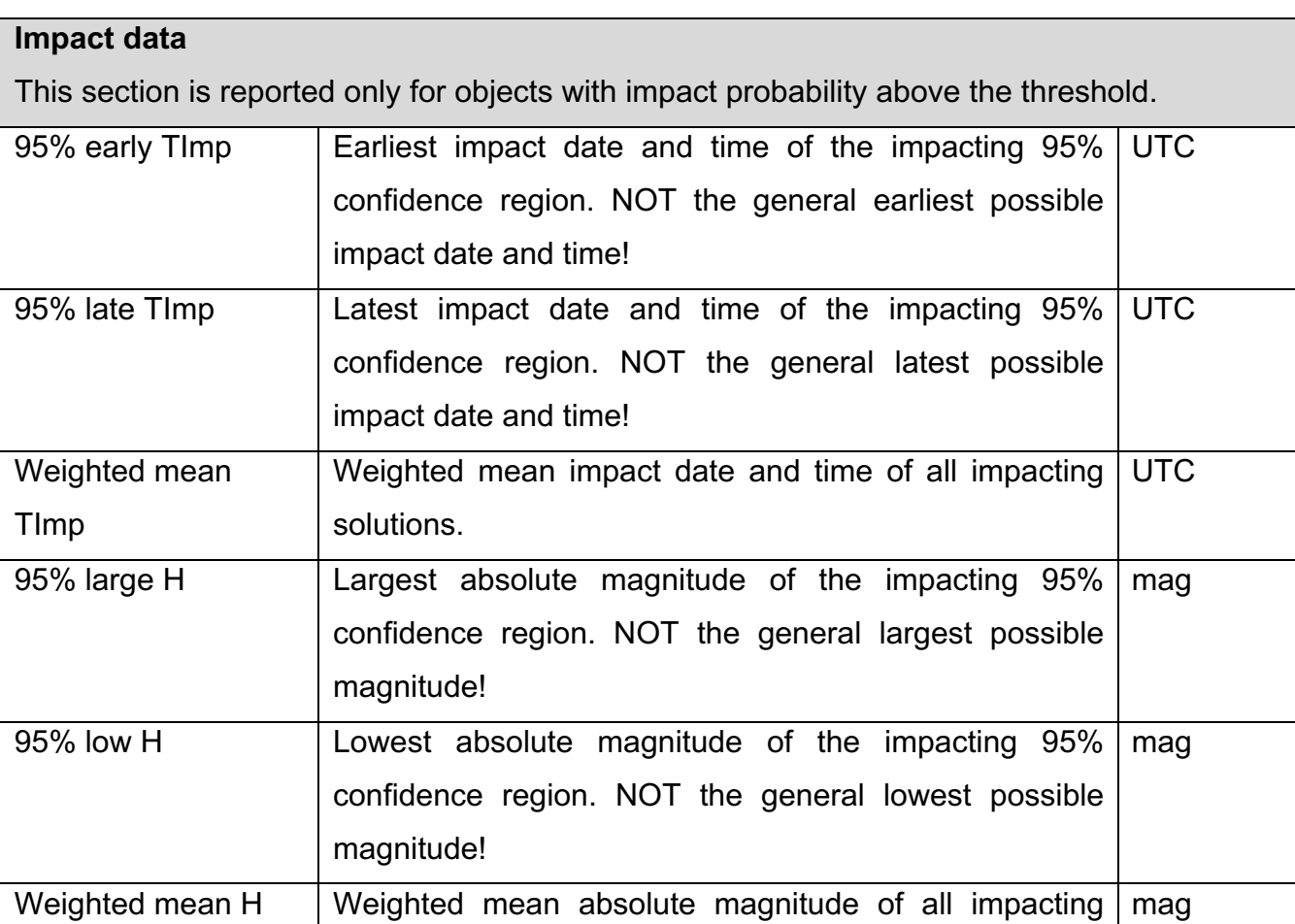

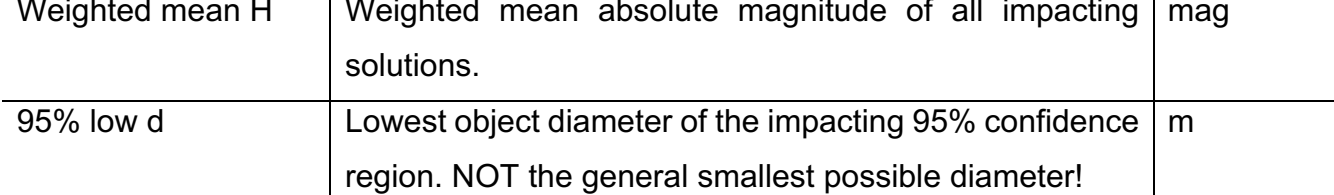

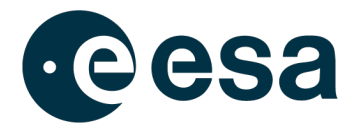

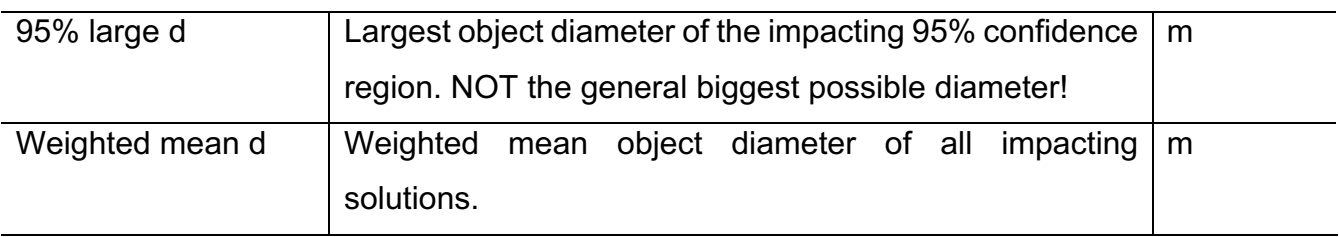

#### **Observations**

Observational data.

In [Clr] emails, only "Observations new" section is reported, with the results of the current computation.

In [Rmv] emails, only "Observations old" section is reported, with the results of the last computation.

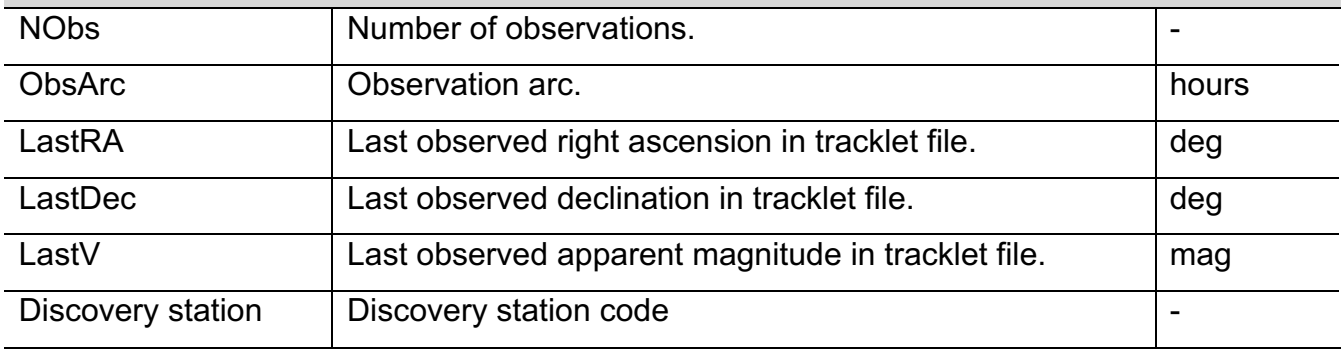

#### **Current (median) data**

Object data referred to the reported epoch. This epoch is rounded at the closest XX:30 time. This section is not reported for [Clr] and [Rmv] emails.

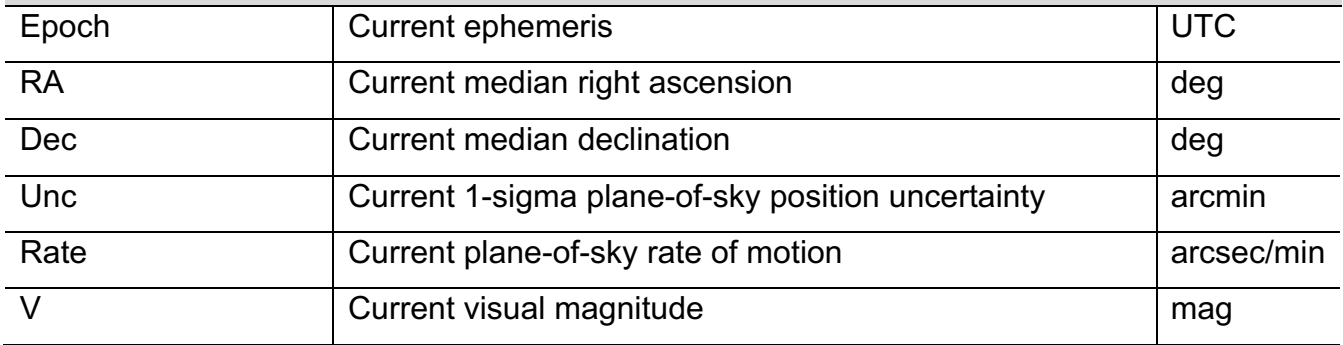

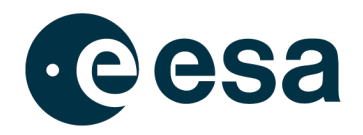

## **4. MEERKAT EMAIL PLOTS**

### **4.1. Score Dashboard Plot**

The top row of the dashboard shows information about Earth impacting solutions, the middle row focuses on near-Earth object solutions and the bottom row on properties from non-NEO object classes.

The top left ring shows the impact score as a thick ring. Red marks heliocentric impactors (most likely NEOs), while dark grey indicates the fraction of geocentric impactors (most likely artificial satellites) and light grey non-impacting solutions. The inner, small ring only considers impacting solutions, in order to provide better differentiation of heliocentric and geocentric impactors. The impact score, displayed within the circle, combines heliocentric and geocentric impact solutions.

The top centre plot shows the impact scores as a function of the impact time, in bins of 2 hours and over a timespan of 48 hours. The epoch below the plot indicates the zero point, which is always the earliest observation of the object.

The top right ring presents the estimated size distribution of the objects, only considering impacting solutions. The value in the ring is the weighted mean diameter for impactors.

The middle left ring characterises how the NEO solutions are split into standard NEO classes (Interior-Earth object, Apollo, Aten and Amor). The value written inside the ring is the Interior-Earth object score.

The middle right ring presents again the size distribution of the object, only considering NEO solutions (geocentric solutions are not considered here). The value in the ring is the weighted mean diameter for NEOs.

The lower left ring visualizes how the different orbital solutions are distributed among all Asteroid classes. The value in the ring is the NEO score.

The lower centre ring presents the distribution into Comet classes, as defined by Levison. The value in the ring is the ISO score, a rough indicator of the possible interstellar nature of the object.

The lower right ring visualizes the diameter of the size distribution of the object, considering the full grid (with geocentric solutions). The value in the ring is the weighted mean diameter.

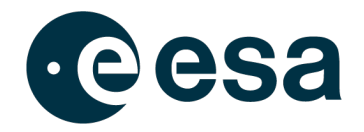

#### **4.2. Station Selector Plot**

The plot shows the detection probability as contour lines, depending on the epoch and the field of view (FoV). The detection probability values are not station-specific but geocentric. The abscissa axis can be found on the bottom of the plot showing the time after the computation. Another abscissa axis can be found on top the plot showing the time in UTC. An additional vertical dashed line gives the epoch of computation.

The small panel at the bottom shows the cumulative impact score as background colour and the impact score per hour as graph.

### **4.3. Systematic Ranging Plot**

The plot shows the topocentric range – topocentric range rate grid, used to determine the various scores for the objects. The left panel displays the weighted astrometric root-mean square error as a contour plot. The right panel displays the absolute magnitude as a contour plot. The outer blue area at top, right and bottom marks interstellar solutions, which are excluded from the computation. The blue area on the left, aligned with the 0 km/s mark, indicates geocentric solutions. The red region marks Earth impacting solutions, while yellow is occasionally used for Sun impacting solutions and orange for Moon impacting ones. The green area indicates the 95% confidence region, following the posterior probability density, determined by the SR software.

#### **4.4. Sample Scatter Plot**

The upper left panel shows the geocentric semi-major axis and eccentricity. The background shows the artificial satellite density for each hexagon, useful to immediately identify if a geocentric solution corresponds to a region that is populated with many artificial objects. The coloured crosses indicate the location where some typical orbital classes of artificial objects concentrate in this space. The light grey area marks the region of where objects orbiting in the vicinity of the Sun-Earth Lagrange point 2 objects are expected to fall. The dark grey dots are the samples produced by the SR software following the posterior probability distribution.

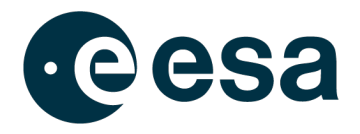

The upper right panel shows a similar plot with respect to the geocentric semi-major axis and inclination. It is following the same colour conventions of the upper left panel.

The lower left panel shows the heliocentric semi-major axis and eccentricity. In this case, the background shows the various asteroid type regions. The black line indicates the threshold defining near-Earth objects. The samples are plotted in the respective asteroid type colours. The lower right panel shows the heliocentric semi-major axis and inclination. The squares show the approximate location of the Hungaria and Phocaea groups. The samples are again plotted in the respective asteroid type colours.

### **4.5. Impact Plot**

The plot shows the impact position of each sample on Earth. The colour indicates the impact time.